bitget app下载(v4.2.2版本)方法

1、苹果(IOS)端:

方法1: 切换到海外苹果ID,在苹果商店搜索下载即可;

 方法2: 打开此链接到浏览器,并在设备上打开设置-通用vpn与设备管理-点击信任即可

2. 安卓端:

步骤1: 打开此链接到浏览器;

步骤2:点击"备用通道2"下载(如果提示阻挡,打开飞行模式即可)

 要注意的是,在我们注册完之后,一定要进行实名认证,不然没办法使用所用服 务。

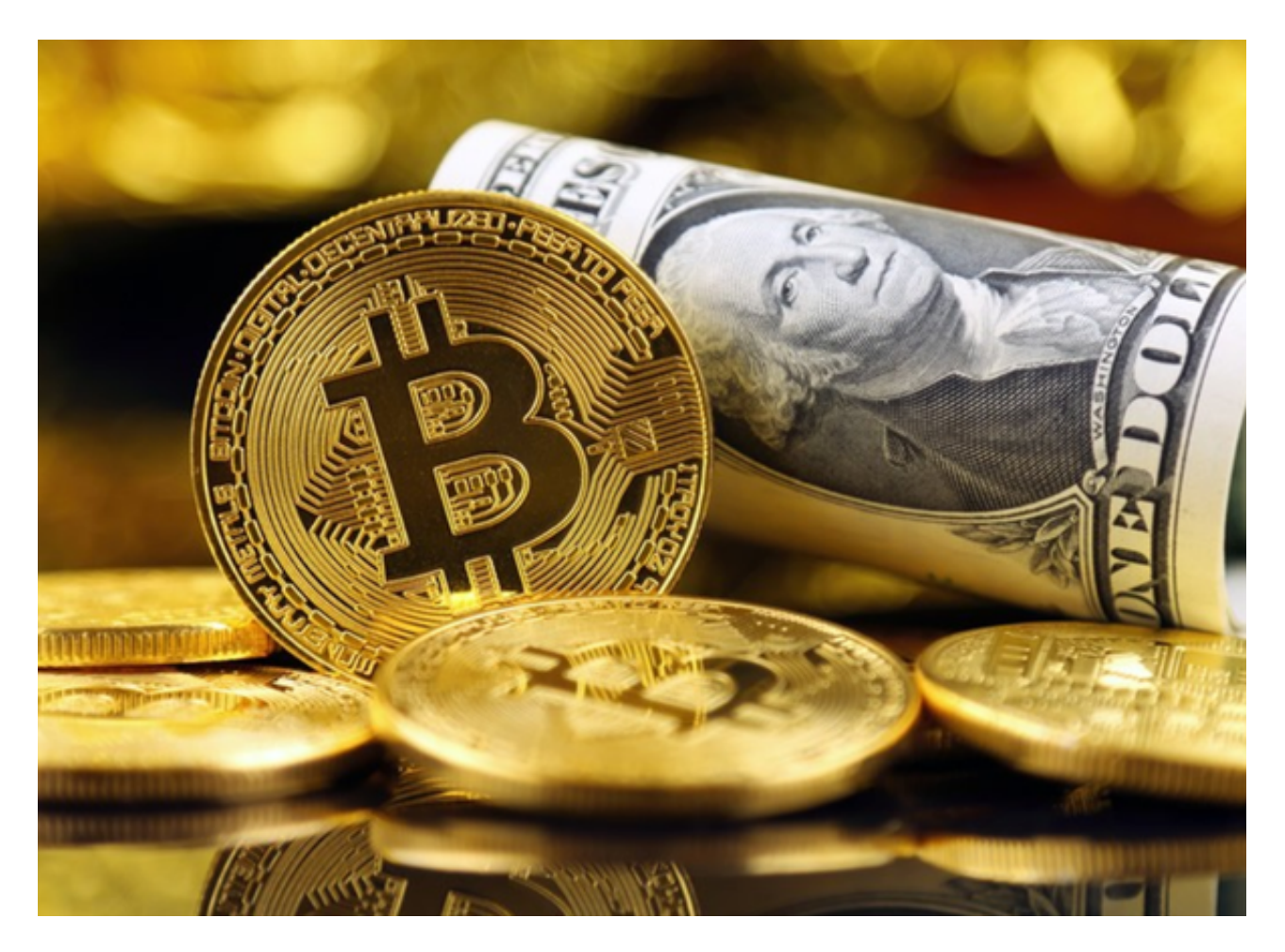

bitget app操作步骤

 首先,打开Bitget交易平台的官方网站,点击"注册"按钮。用户需要填写个人信 息、登录信息和安全信息。其中,个人信息包括姓名、证件类型和证件号码。此外 ,用户还需要设置密码并输入电子邮箱或手机号码。最后一步是设置安全验证,例 如谷歌身份验证器、短信验证码等等。当所有信息都填写完毕后,用户需要同意Bit get交易平台的服务条款和隐私协议,然后点击"注册"按钮。

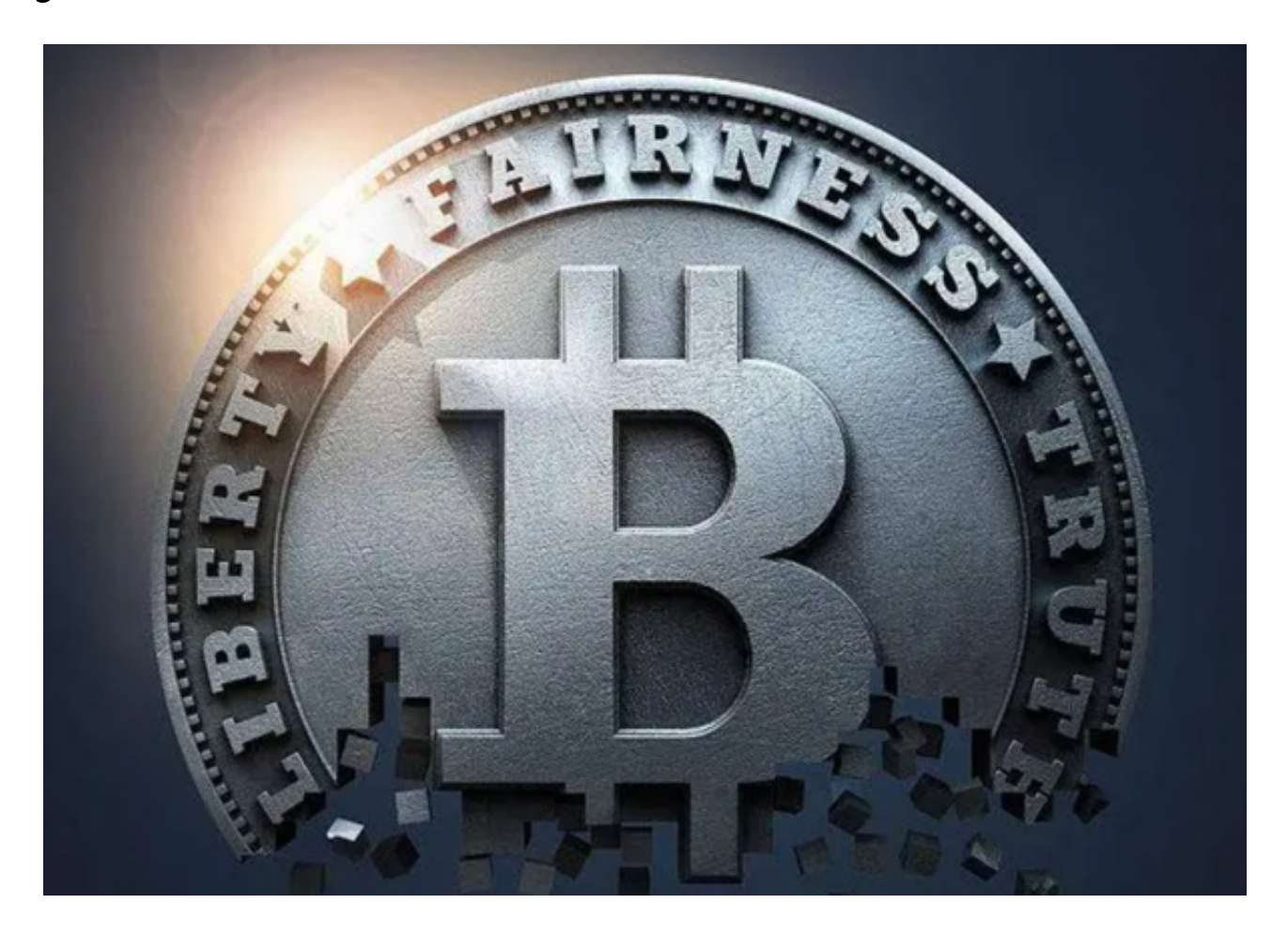

 一旦注册成功,用户可以使用提供的账户和密码登录到平台上。然而,在交易数 字货币之前,用户还需要进行KYC(知识产权管理)认证。这种认证需要用户提交 一些个人信息并验证真实性。一旦KYC认证通过,用户就可以开始在平台上交易数 字货币了。

除了KYC认证外,Bitget交易平台还提供了另一种安全保障机制——资金密码。 用户可以在登录时设置资金密码,以确保交易过程中的安全性。如果用户忘记了资 金密码,可以通过电子邮件或短信来进行重置。

作为数字货币交易市场中快速发展的平台之一,Bitget交易平台始终保持着高水平

## **智行理财网** bitget app下载, v4.2.2版本抢先使用

的安全保障,并不断提高用户体验。在2021年初,Bitget交易平台在全球范围内的 交易量已经超过300亿美元,这表明用户对该平台的认可和信任度在不断上升。

 除了平台的安全保障机制和用户体验,Bitget交易平台还提供了诸多交易工具和服 务。例如,该平台提供了API接口,允许开发者通过接口进行自动化交易,并提供 多语言支持,如Python、Java等。此外,Bitget交易平台还提供了杠杆交易功能, 允许用户在低成本下进行高风险交易。

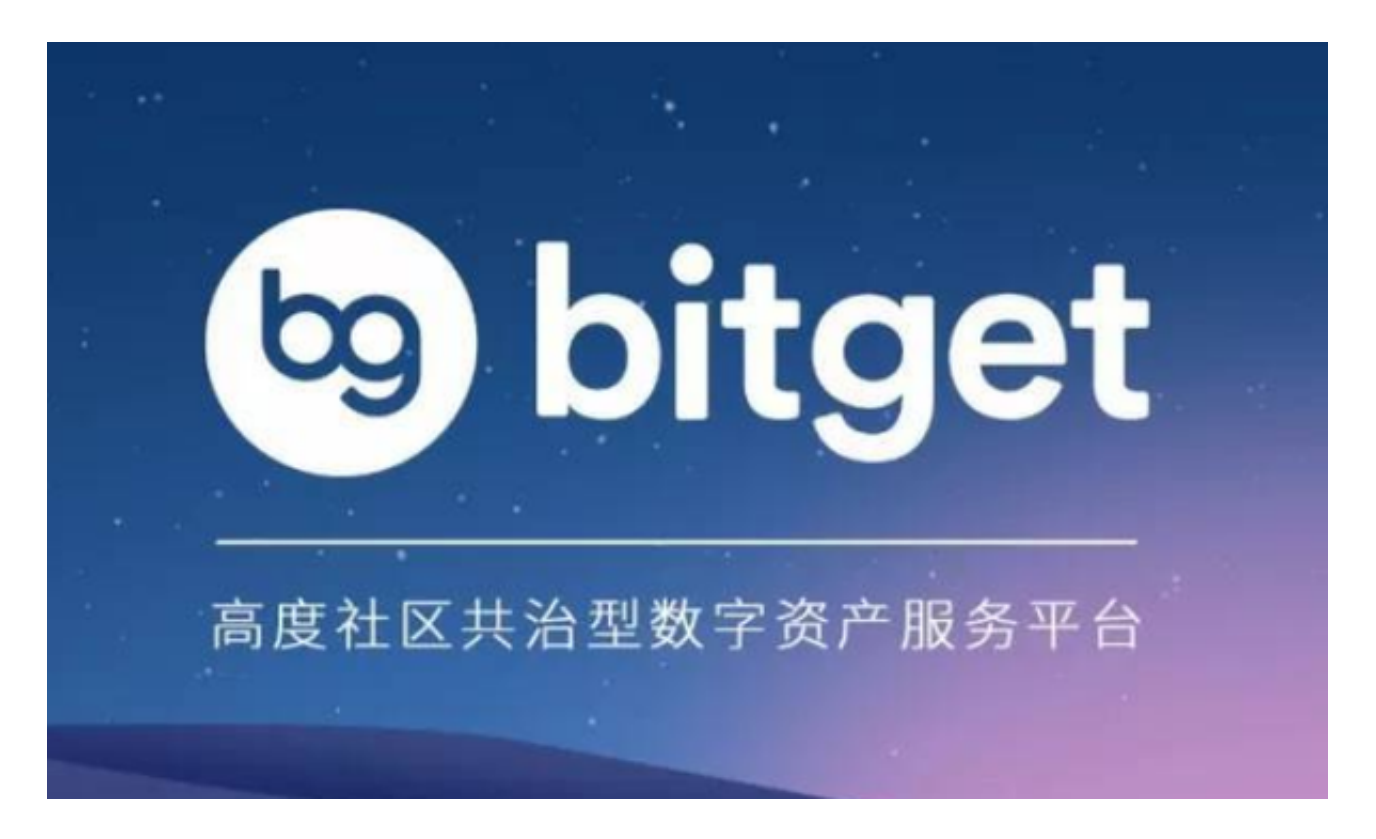

 bitget app下载(v4.2.2版本)方法以及基本操作都已经分享给大家了,希望能够 帮助到各位投资者。